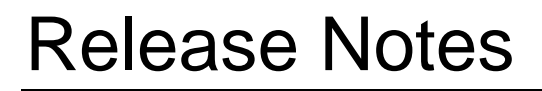

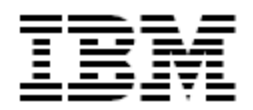

IBM<sup>®</sup> Tivoli<sup>®</sup> Identity Manager

SQL Server Adapter

## *Version 5.0.6*

### **First Edition (September 3, 2010)**

This edition applies to version 5.0 of Tivoli Identity Manager and to all subsequent releases and modifications until otherwise indicated in new editions.

**Copyright International Business Machines Corporation 2003, 2010. All rights reserved.** US Government Users Restricted Rights -- Use, duplication or disclosure restricted by GSA ADP Schedule Contract with IBM Corp.

# Contents

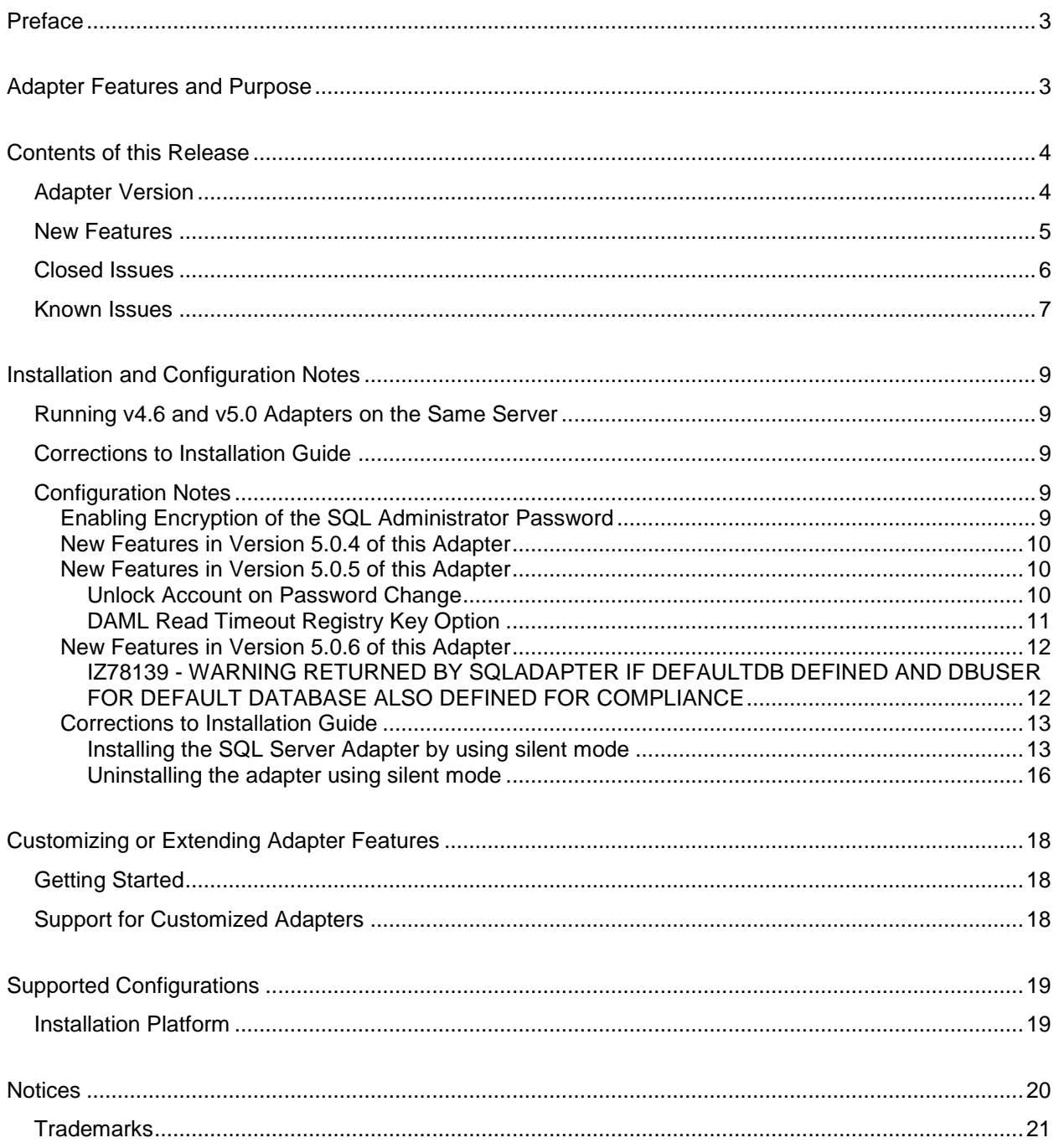

# <span id="page-2-0"></span>**Preface**

Welcome to the IBM Tivoli Identity Manager SQL Server Adapter.

These Release Notes contain information for the following products that was not available when the IBM Tivoli Identity Manager manuals were printed:

**IBM Tivoli Identity Manager SQL Server Adapter Installation and Configuration Guide** 

# <span id="page-2-1"></span>**Adapter Features and Purpose**

The SQL Server Adapter is designed to create and manage accounts on Microsoft SQL Server. The adapter runs in "agentless" mode and communicates using ActiveX Data Objects (ADO) and Microsoft SQL Server APIs to the systems being managed.

IBM recommends the installation of this adapter in "agentless" mode. A single copy of the adapter can handle multiple Identity Manager Services. The deployment configuration is based, in part, on the topology of your network domain, but the primary factor is the planned structure of your Identity Manager Provisioning Policies and Approval Workflow process. Please refer to the Identity Manager Information Center for a discussion of these topics.

The Identity Manager adapters are powerful tools that require Administrator Level authority. Adapters operate much like a human system administrator, creating accounts, permissions and home directories. Operations requested from the Identity Manager server will fail if the adapter is not given sufficient authority to perform the requested task. IBM recommends that this adapter run with administrative (root) permissions.

# <span id="page-3-0"></span>**Contents of this Release**

# <span id="page-3-1"></span>*Adapter Version*

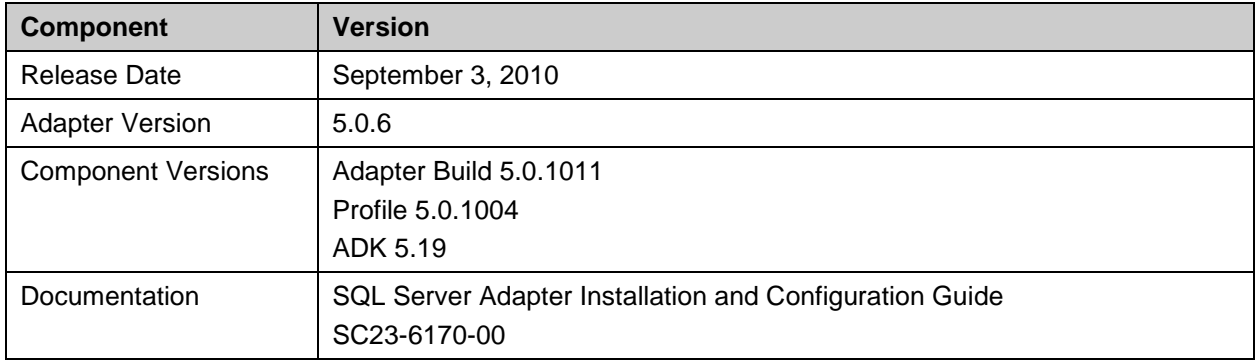

## <span id="page-4-0"></span>*New Features*

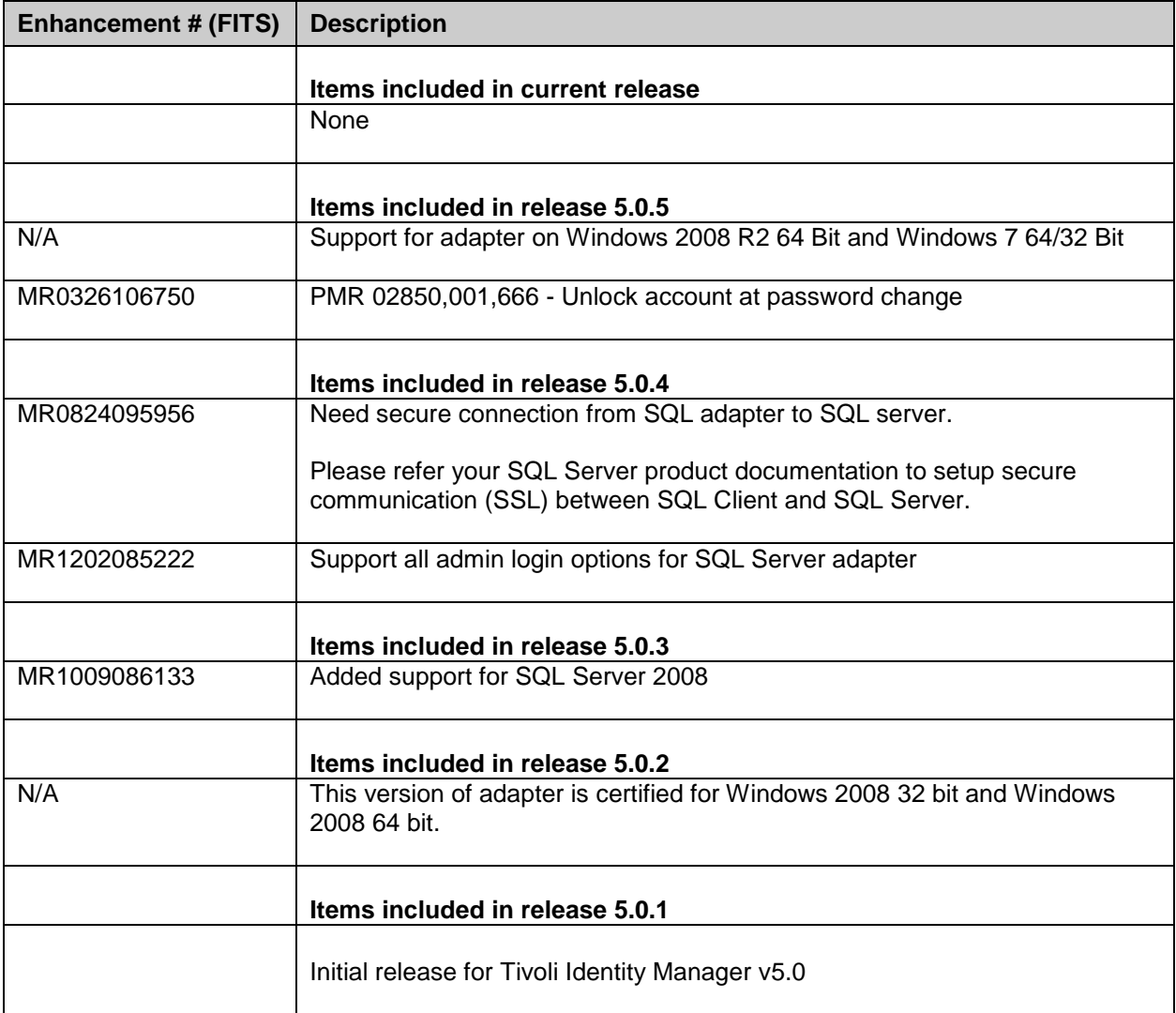

# <span id="page-5-0"></span>*Closed Issues*

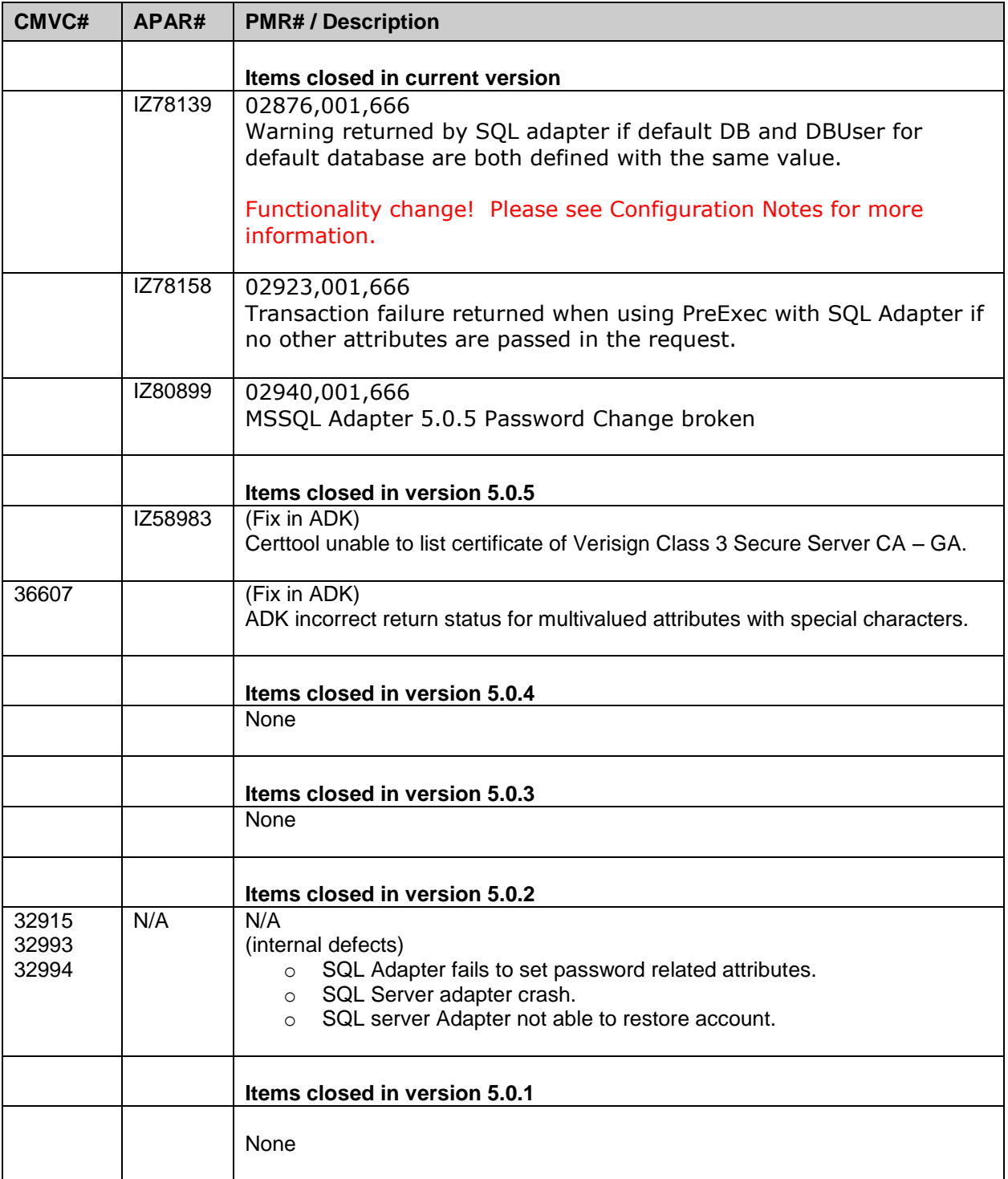

# <span id="page-6-0"></span>*Known Issues*

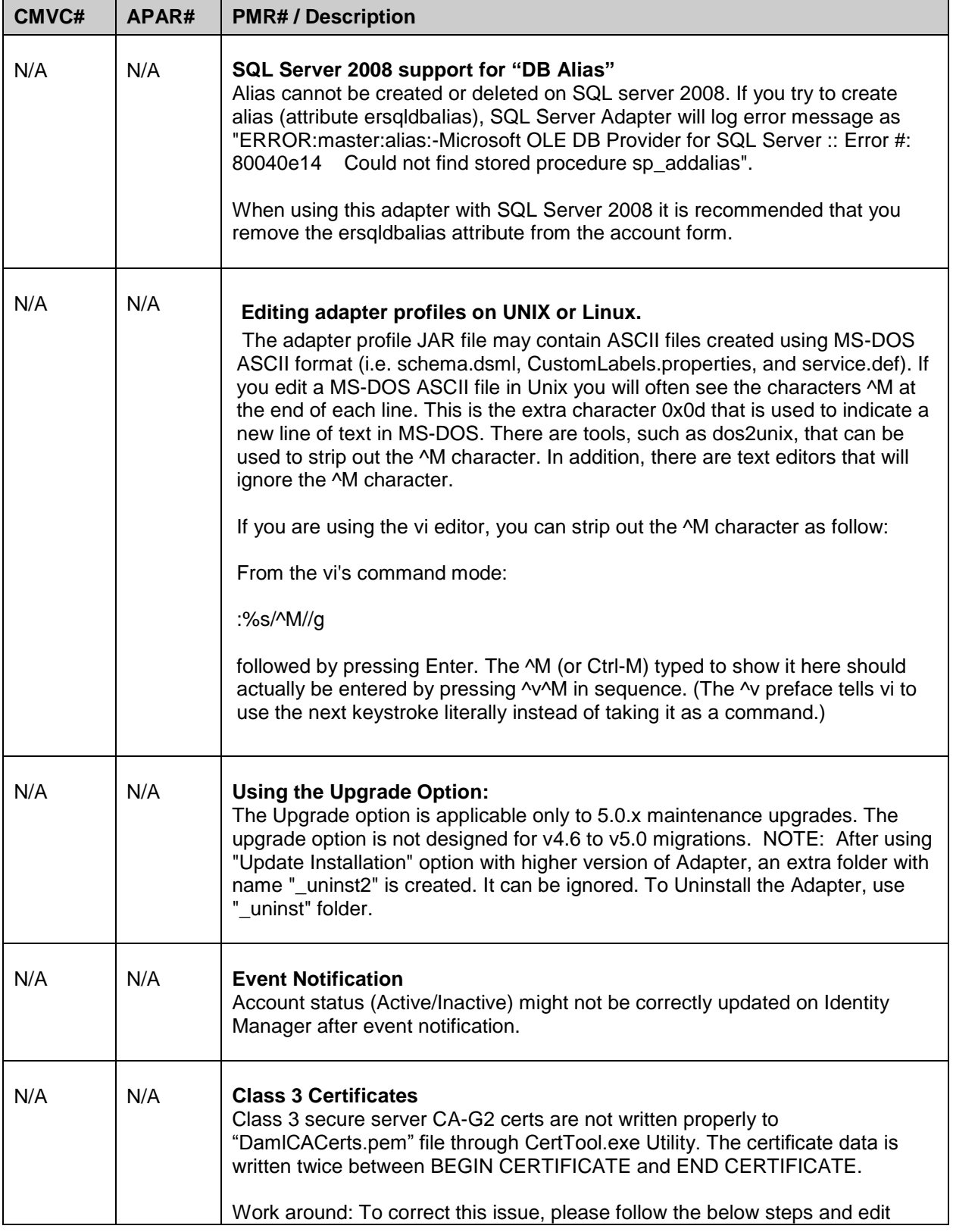

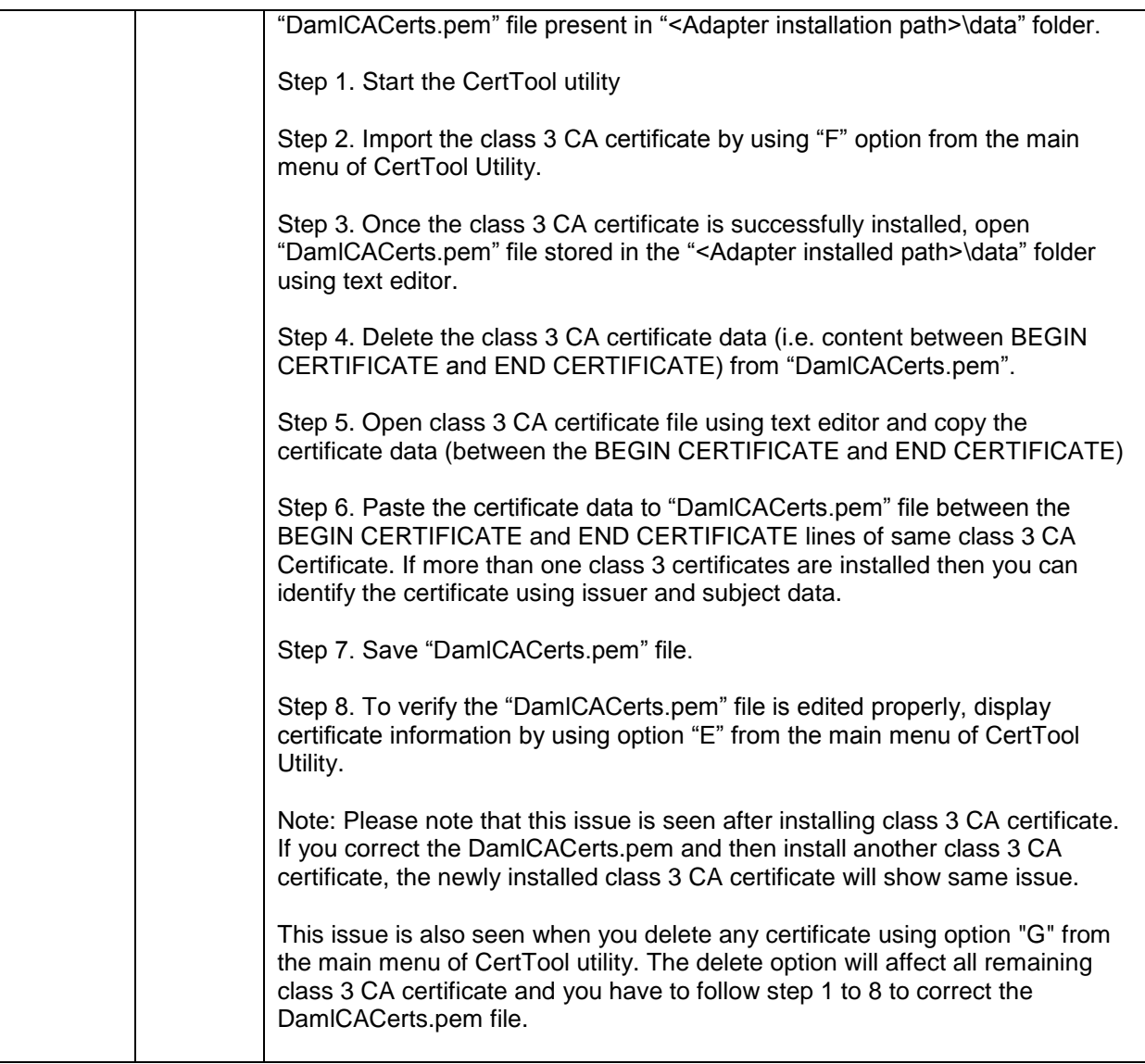

# <span id="page-8-0"></span>**Installation and Configuration Notes**

See the IBM Tivoli Identity Manager Adapter Installation Guide" for detailed instructions.

## <span id="page-8-1"></span>*Running v4.6 and v5.0 Adapters on the Same Server*

The Identity Manager version 5.0 adapters have enhanced capabilities that are not compatible with older version 4.6 adapters. It is highly recommended that all adapters hosted on an individual server are upgraded at the same time.

Adapters installed on the same server may share common components or run-time environments. The version 4.6 adapters may not be compatible with the version 5.0 component and may no longer operate as expected after installation of a version 5.0 adapter. On Windows servers all adapters must be upgraded simultaneously due to the sharing of DLLs. Check the adapter installation guide for additional information.

## <span id="page-8-2"></span>*Corrections to Installation Guide*

The following corrections to the Installation Guide apply to this release:

NOTE: The Adapter Installation and Configuration Guide lists Windows 2000 as a supported platform, however, Microsoft has recently ended mainstream support for this version. While there are no known issues associated with hosting the adapter on Windows 2000, if a problem does arise that is tracked to the OS, Tivoli Support will ask you to upgrade to the officially supported version, Windows 2003.

NOTE: SQL Server Client version 2000 and 2005 is supported only on the matching SQLServer resource version.

## <span id="page-8-3"></span>*Configuration Notes*

The following configuration notes apply to this release:

NOTE: Database access attribute from old version of the agent is now split into 4 attributes - database roles, user alias, database user and user schema (only for Sql Server 2005 and Sql Server 2008).

NOTE: "BUILTIN\ADMINISTRATORS" and "sa" are returned in a RECON; however, they cannot be deleted. These accounts should not be suspended or managed through the IBM Tivoli Identity Manager system.

Syntax for specifying user's access and roles on the Database Access tab:

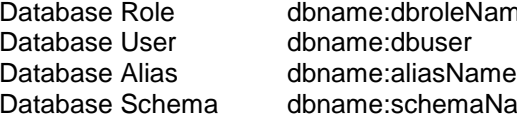

e For example: master:db\_owner For example: pubs:vijay For example: pubs:myalias me For example: pubs:administerSchema

## <span id="page-8-4"></span>**Enabling Encryption of the SQL Administrator Password**

The multi-instance enhancement allows a single adapter process to service requests from multiple ITIM Services. The adapter now requires the SQL Server Name, Administrator Account and Administrator Password on the Service form. This information is sent on each adapter request so that the adapter can connect and process the transaction. This version of the adapter now encrypts these attributes by default. Please note that the name of this attribute has changed from ersql200adminPassword to erServicePwd1.

### <span id="page-9-0"></span>**New Features in Version 5.0.4 of this Adapter**

Earlier version of adapter was using only "SQL Server Authentication" for connecting to SQL Server. From this version "Windows Authentication" can be used for SQL server adapter admin account. Adapter is also enhanced to use SSL communication between adapter and SQL Server.

To support this enhancement schema of SQL Server Adapter is extended.

Following attributes are defined in schema.dsml and are added to "erSQL2000DAMLService" class

- i. Integer attribute "erSQL2000AuthMethod(OID: 1.3.6.1.4.1.6054.3.61.2.24)"
- ii. Boolean attribute "erSQL2000SSL(OID: 1.3.6.1.4.1.6054.3.61.2.25)"

Following New labels are added in Customlabel.properties file

- i. **Authentication** for attribute **ersql2000authmethod**
- ii. **Use SSL for Adapter to SQL Server Connection** for attribute **ersql2000ssl**
- iii. **SQL Server Authentication** for dropdown item **tag.sqlauthmethod.sql**
- iv. **Windows Authentication** for dropdown item **tag.sqlauthmethod.windows**

If one wants to use same adapter instance to manage multiple SQL servers then all must support SSL and the adapter service must run under a windows account (Active Directory domain account). This account must have required permission on all these instances of SQL server. If any SQL server instance is in different domain then trust between Windows domain must exists. If domain setup does not exist and these are individual servers (e.g. SQL server running on standalone Windows OS say Windows 2003) then you must install one adapter per SQL server.

*SQL Admin Account* and *SQL Admin Password* service form attribute values are not required if "Windows Authentication" option is selected for *Authentication* service form attribute. By default SQL Authentication is used for connection and SSL communication is false.

Note:

- 1. *SQL Admin Account* and *SQL Admin Password* attributes are ignored if provided with "Windows Authentication".
- 2. Only Windows Authentication can be used with SSL. SSL Communication with SQL authentication is not supported.
- 3. SSL is not supported with all versions of SQL server. Please refer your SQL server product documentation before configuring adapter to use SSL with SQL server.

### <span id="page-9-1"></span>**New Features in Version 5.0.5 of this Adapter**

### <span id="page-9-2"></span>**Unlock Account on Password Change**

Earlier version of adapter was not supporting UNLOCK option on a SQL user account. From this version SQL Server adapter can be used to unlock SQL user account directly from account form or during password change operation.

New registry key "UnlockOnPasswordChange" is added under "specific" Key, by default value of this registry key is set to FALSE.

Find below table for the functionality of this key:

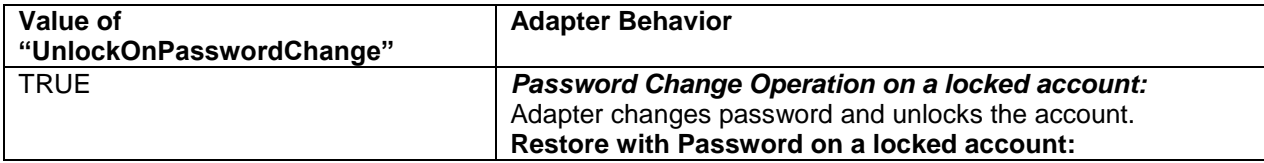

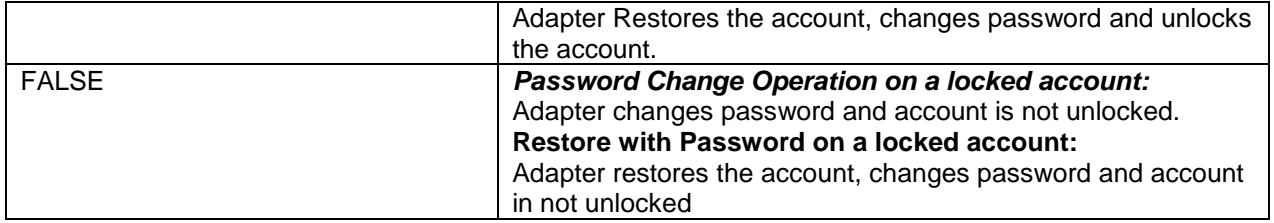

To support this enhancement schema of SQL Server Adapter is extended.

Following attributes are defined in schema.dsml and are added to "erSQL2000DAMLService" class i. Boolean Attribute "erSQLisaccountlocked(OID: 1.3.6.1.4.1.6054.3.61.2.26)"

Following New labels are added in Customlabel.properties file

- i. **Account is Locked** for attribute **erSQLisaccountlocked**
- ii. **True** for attribute **tag.option.True**
- iii. **False** for attribute **tag.option.False**

#### Note:

- 1. **Account is Locked** attribute is set to TRUE in add operation, adapter returns warning "WARNING : Account cannot be locked by agent, only unlocked."
- 2. **Account is Locked** attribute is set to TRUE in Modify operation there are two different behaviors by adapter on locked and unlocked account

**Account is Locked on resource:**  Adapter returns SUCCESS if the account is locked on the resource **Account is not Locked on resource:** Adapter returns Warning "WARNING : Account cannot be locked by agent, only unlocked." If the account is not locked on resource.

3. **Account is Locked** attribute is set to FALSE, account gets unlocked.

### <span id="page-10-0"></span>**DAML Read Timeout Registry Key Option**

MR0501091918 - ADK changes to DAML for adding timeout on read

From this version a new DAML protocol property "READ\_TIMEOUT" is introduced to the list of DAML Protocol Properties on agentCfg utility. This applies to setups that have a firewall between IBM Tivoli Identity Manager and the adapter. This firewall has a time out value that is less than the maximum connection age DAML property on Tivoli Identity Manager. When your transactions run longer than the

firewall"s time out, the firewall terminates the connection. The sudden termination of connections might leave the adapter with incorrect connection threads causing the adapter to crash.

When the adapter crashes randomly because of the specified setup, change the value for the READ\_TIMEOUT. **The value must be in seconds and less than the firewall's time out value**. The default value is 0 seconds.

Follow the steps listed below to set non-zero seconds values to the "READ\_TIMEOUT" DAML property a) From the Start Menu, select Programs > Accessories > Command Prompt.

- 
- b) At the command prompt, change to the \bin directory for the adapter. For example, type the following command, if the Active Directory Adapter is in the default location:

cd C:\Tivoli\Agents\ADAgent\bin

- c) Type the following command and Enter configuration key for Agent: agentCfg -agent ADAgent
- d) From the Main Menu, select option B "Protocol Configuration".
- e) At the Agent Protocol Configuration Menu, type C. The Configure Protocol Menu is displayed.
- f) At the Configure Protocol Menu, type A. to select DAML protocol. The DAML Protocol Properties menu is displayed.
- g) Type the letter 'K' from the menu option for "READ\_TIMEOUT"
- h) The following prompt is displayed: **Modify Property 'READ\_TIMEOUT':**

Type the time out value for Tivoli Identity Manager and the adapter connection in seconds. Note: After you set a value for READ\_TIMEOUT please restart the adapter service.

### <span id="page-11-0"></span>**New Features in Version 5.0.6 of this Adapter**

### <span id="page-11-1"></span>**IZ78139 - WARNING RETURNED BY SQLADAPTER IF DEFAULTDB DEFINED AND DBUSER FOR DEFAULT DATABASE ALSO DEFINED FOR COMPLIANCE**

From this version of adapter, functionality of adding user into SQL Server is changed. In previous version (Before Build Number: 4.6.1008) of SQL Server Adapter, adapter is adding user in the "Default Database" (by default in master database) when adding login in MS SQL Server. In current version of adapter, adapter does not create user in the default database. If you want to add the user in default database then specify it in the attribute Database User.

Example: If you want to add login "ABC" with default database "model", you must specify "Default Database" as "model". If you want to add user in the database also, you have to specify attribute "Database User" as "model:ABC"

### <span id="page-12-0"></span>**Corrections to Installation Guide**

The following corrections to the Installation Guide apply to this release:

### **Creating a SQL server service**

The SQL server service form contains these additional fields:

**Authentication:** Specify the authentication method to be used for SQL Server adapter administrator account.

**Use SSL for Adapter to SQL Server Connection:** Enable this checkbox if you want to use SSL communication between SQL Server adapter and SQL Server.

### **Configuring event notification**

### **Modifying Event Notification Context**

The following attributes are required to be specified for each event notification context along with the value specified for that attribute on the service form:

- 1. If SQL Authentication is used for SQL Server adapter administrator account,
	- erSQL2000ServerName : SQL Server Name value
	- erSQL2000AdminAccount : SQL Admin Account value
	- erServicePwd1 : SQL Admin Password value
	- ersql2000authmethod : 0 (for SQL authentication)
	- ersql2000ssl : false (SQL authentication doesn't support SSL Communication)
- 2. If Windows Authentication is used for SQL Server adapter administrator account,
	- erSQL2000ServerName : SQL Server Name value
	- ersql2000authmethod : 1 (for Windows authentication)
	- ersql2000ssl : true if SSL required, false if non SSL communication

**Note:** erSQL2000ServerName and erSQL2000AdminAccount are mandatory attributes only if used with SQL authentication for SQL Server adapter administrator account

### <span id="page-12-1"></span>**Installing the SQL Server Adapter by using silent mode**

You can install and uninstall the IBM Tivoli SQL Server Adapter by using silent mode. Silent installation suppresses the Wizard and the Launcher User Interfaces (UIs) that do not display any information or require interaction.

You can use the -i silent option to install or uninstall the adapter in silent mode. Note:

**-** The adapter installer also installs run time libraries from Microsoft. The user interface of the installer for these run time libraries is also suppressed during silent installation of the adapter. The installer for these run time libraries creates a log file "vcredist x86.log" under the temp

directory of the user home directory (%temp%). For example, "C:\Documents and Settings\Administrator\Local Settings\Temp\vcredist\_x86.log". It is recommended that you check this file for any errors.

**-** If you install adapter in silent mode, the uninstaller runs in silent mode irrespective of whether you are using -i silent option or not.

#### **Installing the adapter by using the silent mode Installing the adapter with default options**

Run the following command from command line to install the SQL Server Adapter by using the -i silent option:

setupwin32.exe -i silent -DLICENSE\_ACCEPTED=TRUE

The adapter is installed with the following default values.

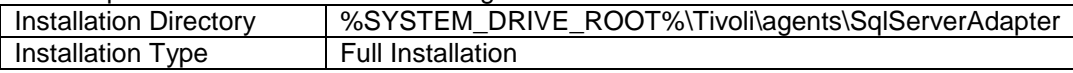

### **Installing the adapter with command line parameters**

You can specify installation options from the command line when you install the adapter by using the silent option. The following table lists the parameters used by the installer.

Note:

- 1. The -D option is followed by a variable and a value pair without any space after -D.
- 2. You must wrap arguments with quotation marks when the arguments contain spaces.

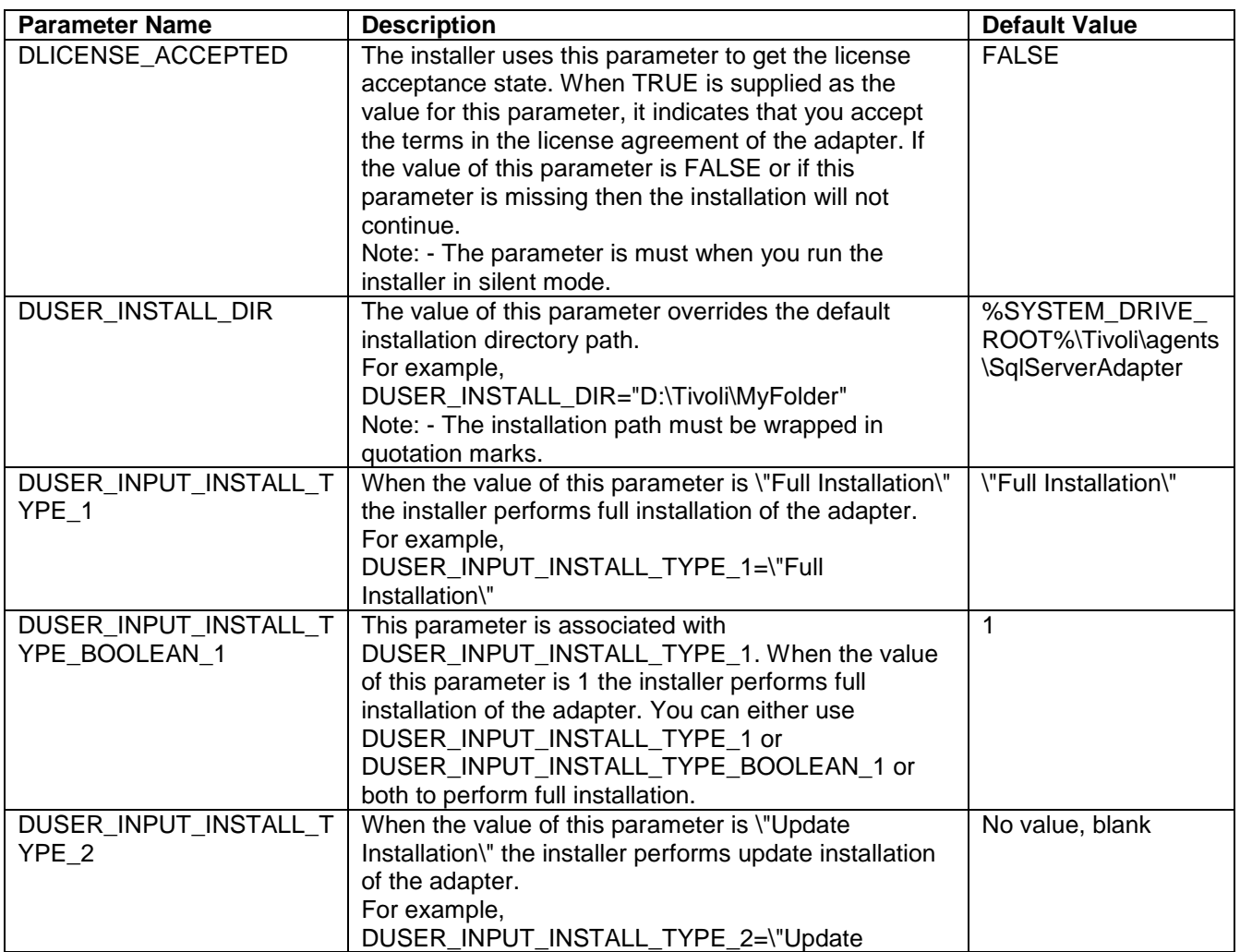

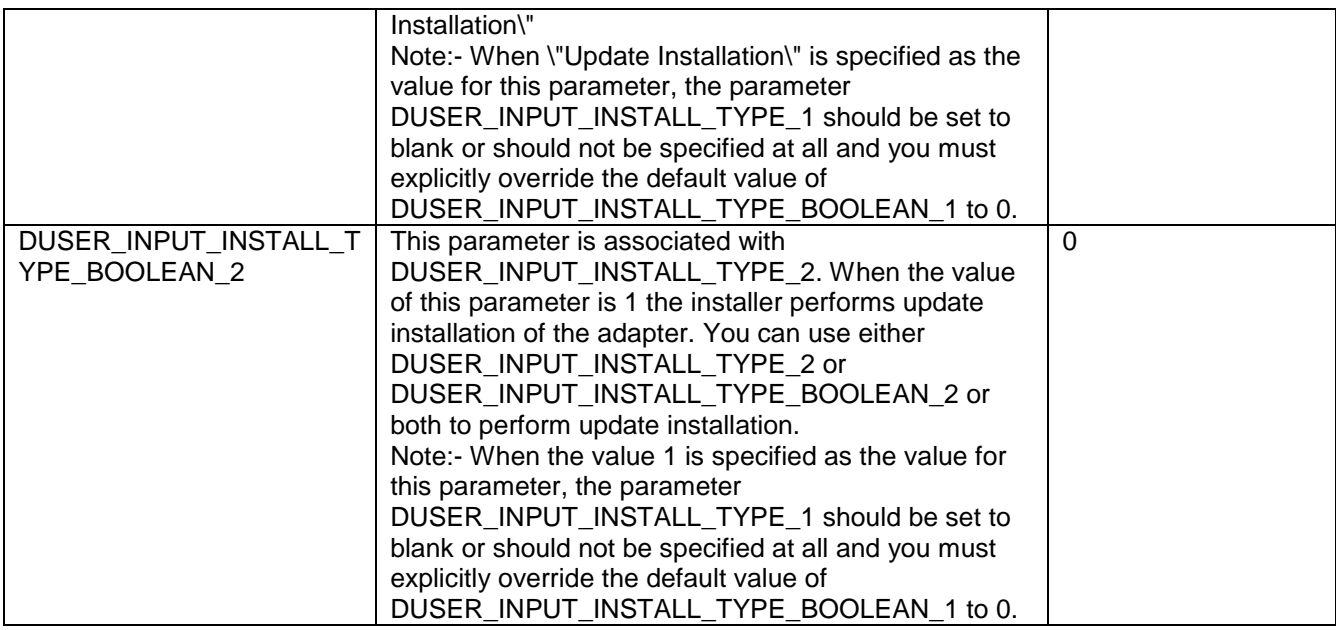

You can use any of the following commands to perform a full installation of the adapter in silent mode. *Setupwin32.exe -i silent -DLICENSE\_ACCEPTED=TRUE* This will install the adapter using Full Installation option and will use the default installation directory %SYSTEM\_DRIVE\_ROOT%\Tivoli\agents\SqlServerAdapter, as stated above.

*setupwin32.exe -i silent -DLICENSE\_ACCEPTED=TRUE - DUSER\_INPUT\_INSTALL\_TYPE\_1=\"Full Installation\" -DUSER\_INPUT\_INSTALL\_TYPE\_2= - DUSER\_INPUT\_INSTALL\_TYPE\_BOOLEAN\_1=1 - DUSER\_INPUT\_INSTALL\_TYPE\_BOOLEAN\_2=0*

This will install the adapter using Full Installation option and will use the default installation directory %SYSTEM\_DRIVE\_ROOT%\Tivoli\agents\SqlServerAdapter. To select a different installation directory add the -DUSER\_INSTALL\_DIR parameter as: *setupwin32.exe -i silent -DLICENSE\_ACCEPTED=TRUE - DUSER\_INSTALL\_DIR="C:\Tivoli\MyFolder" -DUSER\_INPUT\_INSTALL\_TYPE\_1=\"Full Installation\" -DUSER\_INPUT\_INSTALL\_TYPE\_2= - DUSER\_INPUT\_INSTALL\_TYPE\_BOOLEAN\_1=1 - DUSER\_INPUT\_INSTALL\_TYPE\_BOOLEAN\_2=0*

*setupwin32.exe -i silent -DLICENSE\_ACCEPTED=TRUE - DUSER\_INPUT\_INSTALL\_TYPE\_BOOLEAN\_1=1 - DUSER\_INPUT\_INSTALL\_TYPE\_BOOLEAN\_2=0*

This will install the adapter using Full Installation option and will use the default installation directory %SYSTEM\_DRIVE\_ROOT%\Tivoli\agents\SqlServerAdapter.

To select a different installation directory add the -DUSER\_INSTALL\_DIR parameter as: *setupwin32.exe -i silent -DLICENSE\_ACCEPTED=TRUE - DUSER\_INSTALL\_DIR="C:\Tivoli\MyFolder" -DUSER\_INPUT\_INSTALL\_TYPE\_BOOLEAN\_1=1 - DUSER\_INPUT\_INSTALL\_TYPE\_BOOLEAN\_2=0*

### **Installing the adapter in silent mode by using the response file**

**Generating the response file**

You can use response file to provide inputs during silent installation. Response file can be generated by running the following command.

*setupwin32.exe -r "Full path of response file"*

For example:

*setupwin32.exe -r "C:\Temp\SQLServerInstallParameters.txt"*

This runs the installer in interactive mode and installs the adapter.

After the installation completes the file specified as "Full path of response file" will be created containing the required parameters.

Note:

If you are running this command to only generate the response file, you must uninstall the adapter by using the uninstaller.

### **Creating the response file manually**

You can also manually create the response file and add the required parameters to the file. Create a text file, for example C:\SQLServerInstallParameters.txt, with the following content:

*#Has the license been accepted #----------------------------- LICENSE\_ACCEPTED=TRUE*

*#Select Install Type #------------------- USER\_INPUT\_INSTALL\_TYPE=\"Full Installation\",\"\" USER\_INPUT\_INSTALL\_TYPE\_1=Full Installation USER\_INPUT\_INSTALL\_TYPE\_2= USER\_INPUT\_INSTALL\_TYPE\_BOOLEAN\_1=1 USER\_INPUT\_INSTALL\_TYPE\_BOOLEAN\_2=0 #Choose Install Folder #--------------------- USER\_INSTALL\_DIR=C:\\Tivoli\\agents\\SqlServerAdapter*

After you have the response file you can use it to provide parameters to the installer for silent installation as:

*setupwin32.exe -i silent -f "Full path of response file"* For example, *setupwin32.exe -i silent -f "C:\SQLServerInstallParameters.txt"*

### <span id="page-15-0"></span>**Uninstalling the adapter using silent mode**

Run the following command from command line to uninstall IBM Tivoli SQL Server Adapter by using the -i silent option. *uninstaller.exe -i silent*

Specify the full path when you are not running the command from uninst directory in the installation directory of the adapter.

For example,

*"C:\Tivoli\agents\SqlServerAdapter\\_uninst\uninstaller.exe" -i silent*

Note:

- Restart the workstation after you install or uninstall the adapter.

- Silent un-installation may not completely clean the installation directory. There may be some files or folder which is not removed. Please check the installation folder and remove files and folder which are not required after the un-installation completes.

### **Updating the SQL Server Adapter or the ADK**

Note:

This version of SQL Server adapter uses a newer version of the installer. It is recommended that you uninstall the existing adapter, if the existing adapter build number is 5.1.1009 or older.

You can either update the SQL Server adapter or the Adapter Development Kit (ADK). The ADK is the base component of the adapter. While all adapters have the same ADK, the remaining adapter functionality is specific to the managed resource.

If only a code fix has been made to the ADK, instead of upgrading the entire adapter, you can upgrade just the ADK to the newer version. See "Updating the ADK" in Installation Guide.

### **Updating the SQL Server adapter**

**Note:** Update adapter is not supported if you are updating from adapter build number 5.0.1009 or older.

For adapter versions 5.0.1010 and higher, use the adapter upgrade option:

- If you want to keep the adapter configuration (registry keys and certificates) unchanged.
- If the installed adapter is FIPS enabled. The Update Installation option keeps FIPS configurations such as the CA certificates, fipsdata.txt the (key generated by running fipsenable.exe) and the registry keys encrypted with fipsdata.txt unchanged.

If update installation option is selected, the installer detects the path of the existing installed adapter. If no prior installation of the adapter is found on the system, the installer will display an error message. The installer replaces the binaries and the DLLs of the adapter and the ADK. The installer does not prompt for any configuration information during an update installation. Note: Adapter related registry keys are not modified. The update installation does not create a new service for the adapter.

During an update, in order to maintain all of your current configuration settings, as well as the certificate and private key, do not uninstall the old version of the adapter before installing the new version. For more information on how to install the adapter, see "Installing the SQL Server adapter" in Installation Guide.

In order to update an existing adapter, complete the following steps:

- 1. If you downloaded the installation software from Passport Advantage, perform the following steps:
	- Create a temporary directory on the computer on which you want to install the software.
		- Extract the contents of the compressed file into the temporary directory.
- 2. Start the installation program with the setupwin32.exe file in the temporary directory.
- 3. Select the language and click OK to display the Introduction window.
- 4. On the Introduction window, click Next to view the Software License Agreement.
	- i. Do the following at the Software License Agreement window:
		- Review the license agreement and select Accept.
		- Click Next.
	- ii. Select Update installation option and click Next

Note: The adapter must already exist if you want to perform an update installation. If it does not exist, the installer generates the following message: Update not supported when the adapter is not previously installed

# <span id="page-17-0"></span>**Customizing or Extending Adapter Features**

The Identity Manager adapters can be customized and/or extended. The type and method of this customization may vary from adapter to adapter.

## <span id="page-17-1"></span>*Getting Started*

Customizing and extending adapters requires a number of additional skills. The developer must be familiar with the following concepts and skills prior to beginning the modifications:

- LDAP schema management
- Working knowledge of scripting language appropriate for the installation platform
- Working knowledge of LDAP object classes and attributes
- Working knowledge of XML document structure

**Note:** This adapter supports customization only through the use of pre-Exec and post-Exec scripting.

Tivoli Identity Manager Resources:

Check the "Learn" section of the [Tivoli Identity Manager](http://www-306.ibm.com/software/sysmgmt/products/support/IBMTivoliIdentityManager.html) Support web site for links to training, publications, and demos.

## <span id="page-17-2"></span>*Support for Customized Adapters*

The integration to the Identity Manager server – the adapter framework – is supported. However, IBM does not support the customizations, scripts, or other modifications. If you experience a problem with a customized adapter, IBM Support may require the problem to be demonstrated on the GA version of the adapter before a PMR is opened.

# <span id="page-18-0"></span>**Supported Configurations**

## <span id="page-18-1"></span>*Installation Platform*

The IBM Tivoli Identity Manager Adapter was built and tested on the following product versions.

Adapter Installation Platform:

Windows 2003 Enterprise Edition Windows 2008 Enterprise Edition 32 bit/64 bit Windows 2008 R2 Enterprise Edition 64-bit Windows 7 Enterprise Edition 32 bit/ 64 bit

Managed Resource:

SQL Server 2005 SQL Server 2008 -- with - respective SQLServer Client software version 2005 and 2008

IBM Tivoli Identity Manager: Identity Manager v5.0

NOTE: SQL Server Client version 2005 and 2008 is supported only on the matching SQLServer resource version.

# <span id="page-19-0"></span>**Notices**

This information was developed for products and services offered in the U.S.A. IBM may not offer the products, services, or features discussed in this document in other countries. Consult your local IBM representative for information on the products and services currently available in your area. Any reference to an IBM product, program, or service is not intended to state or imply that only that IBM product, program, or service may be used. Any functionally equivalent product, program, or service that does not infringe any IBM intellectual property right may be used instead. However, it is the user's responsibility to evaluate and verify the operation of any non-IBM product, program, or service.

IBM may have patents or pending patent applications covering subject matter described in this document. The furnishing of this document does not give you any license to these patents. You can send license inquiries, in writing, to:

IBM Director of Licensing IBM Corporation North Castle Drive Armonk, NY 10504-1785 U.S.A.

For license inquiries regarding double-byte (DBCS) information, contact the IBM Intellectual Property Department in your country or send inquiries, in writing, to:

IBM World Trade Asia Corporation Licensing 2-31 Roppongi 3-chome, Minato-ku Tokyo 106-0032, Japan

**The following paragraph does not apply to the United Kingdom or any other country where such provisions are inconsistent with local law:** INTERNATIONAL BUSINESS MACHINES CORPORATION PROVIDES THIS PUBLICATION "AS IS" WITHOUT WARRANTY OF ANY KIND, EITHER EXPRESS OR IMPLIED, INCLUDING, BUT NOT LIMITED TO, THE IMPLIED WARRANTIES OF NON-INFRINGEMENT, MERCHANTABILITY OR FITNESS FOR A PARTICULAR PURPOSE. Some states do not allow disclaimer of express or implied warranties in certain transactions, therefore, this statement may not apply to you.

This information could include technical inaccuracies or typographical errors. Changes are periodically made to the information herein; these changes will be incorporated in new editions of the publication. IBM may make improvements and/or changes in the product(s) and/or the program(s) described in this publication at any time without notice.

Any references in this information to non-IBM Web sites are provided for convenience only and do not in any manner serve as an endorsement of those Web sites. The materials at those Web sites are not part of the materials for this IBM product and use of those Web sites is at your own risk.

IBM may use or distribute any of the information you supply in any way it believes appropriate without incurring any obligation to you.

Licensees of this program who wish to have information about it for the purpose of enabling: (i) the exchange of information between independently created programs and other programs (including this one) and (ii) the mutual use of the information which has been exchanged should contact:

```
IBM Corporation
2ZA4/101
11400 Burnet Road
Austin, TX 78758 U.S.A.
```
Such information may be available, subject to appropriate terms and conditions, including in some cases, payment of a fee.

The licensed program described in this information and all licensed material available for it are provided by IBM under terms of the IBM Customer Agreement, IBM International Program License Agreement, or any equivalent agreement between us.

Any performance data contained herein was determined in a controlled environment. Therefore, the results obtained in other operating environments may vary significantly. Some measurements may have been made on development-level systems and there is no guarantee that these measurements will be the same on generally available systems. Furthermore, some measurements may have been estimated through extrapolation. Actual results may vary. Users of this document should verify the applicable data for their specific environment.

Information concerning non-IBM products was obtained from the suppliers of those products, their published announcements or other publicly available sources. IBM has not tested those products and cannot confirm the accuracy of performance, compatibility or any other claims related to non-IBM products. Questions on the capabilities of non-IBM products should be addressed to the suppliers of those products.

## <span id="page-20-0"></span>*Trademarks*

The following terms are trademarks or registered trademarks of International Business Machines Corporation in the United States, other countries, or both: IBM, IBM logo, Tivoli.

Adobe, Acrobat, Portable Document Format (PDF), and PostScript are either registered trademarks or trademarks of Adobe Systems Incorporated in the United States, other countries, or both.

Cell Broadband Engine and Cell/B.E. are trademarks of Sony Computer Entertainment, Inc., in the United States, other countries, or both and is used under license therefrom.

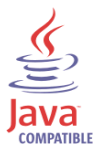

Java and all Java-based trademarks are trademarks of Sun Microsystems, Inc. in the United States, other countries, or both.

Microsoft, Windows, Windows NT®, and the Windows logo are trademarks of Microsoft Corporation in the United States, other countries, or both.

Intel®, Intel logo, Intel Inside®, Intel Inside logo, Intel Centrino™, Intel Centrino logo, Celeron®, Intel Xeon™, Intel SpeedStep®, Itanium®, and Pentium® are trademarks or registered trademarks of Intel Corporation or its subsidiaries in the United States and other countries.

UNIX is a registered trademark of The Open Group in the United States and other countries.

Linux is a trademark of Linus Torvalds in the U.S., other countries, or both.

ITIL® is a registered trademark, and a registered community trademark of the Office of Government Commerce, and is registered in the U.S. Patent and Trademark Office.

IT Infrastructure Library® is a registered trademark of the Central Computer and Telecommunications Agency which is now part of the Office of Government Commerce.

Other company, product, and service names may be trademarks or service marks

End of Release Notes